## **Adding a Doctor to your Coverage Census**

Log into eCOS.

Ot the Main Screen click SEARCH

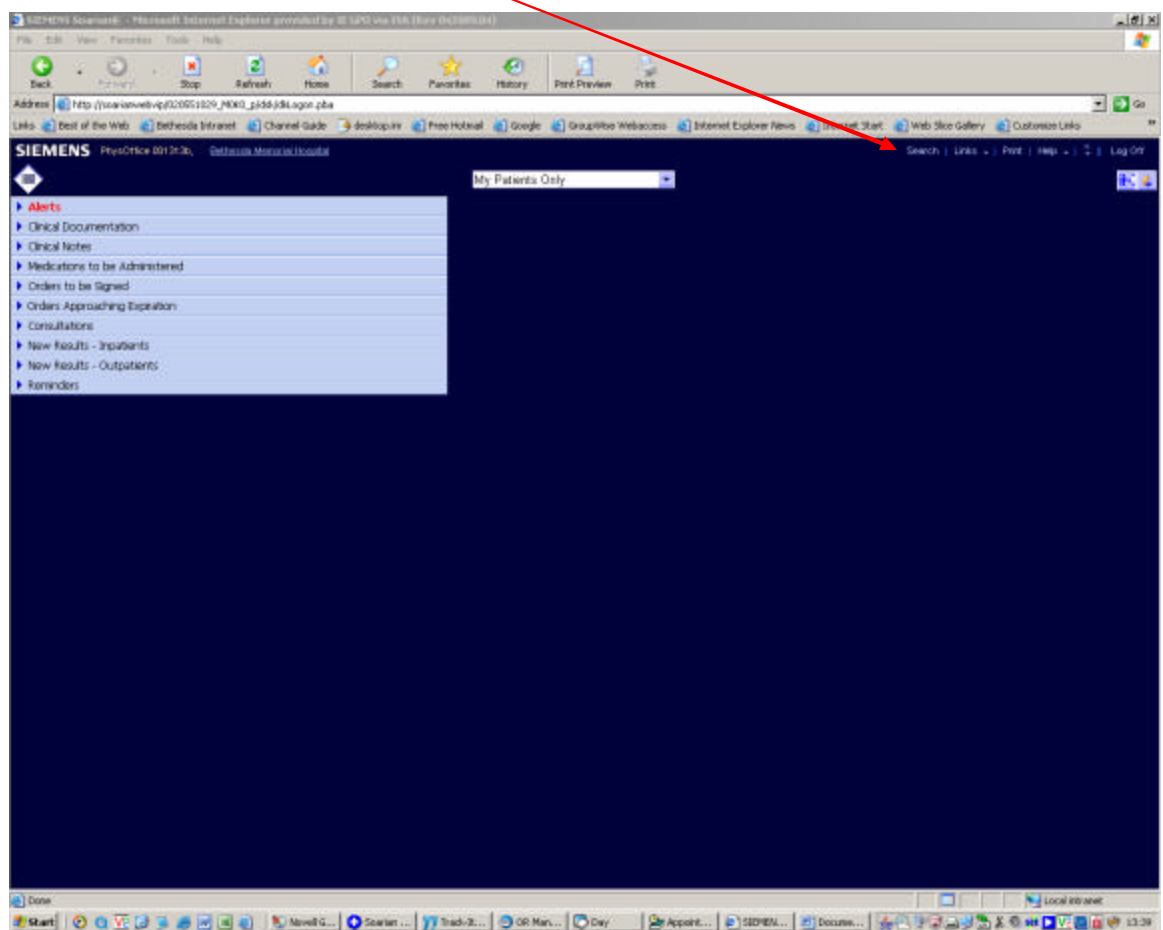

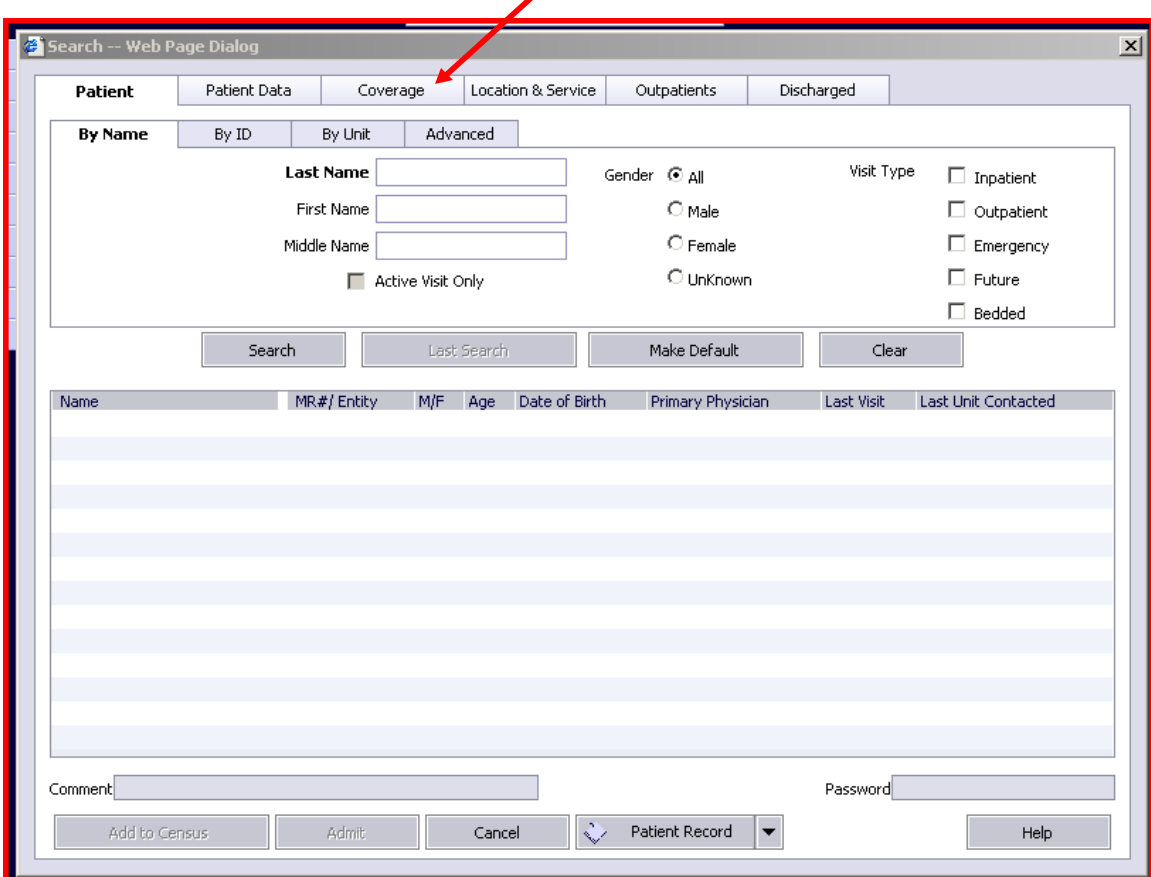

On the Search Screen click on Coverage tab

If you want a single doctor click on **All Users**, if you have a group click on **All Coverage Group**s. In the search type in the doctors last name or the coverage group name. Finally click on search and you will see the results below.

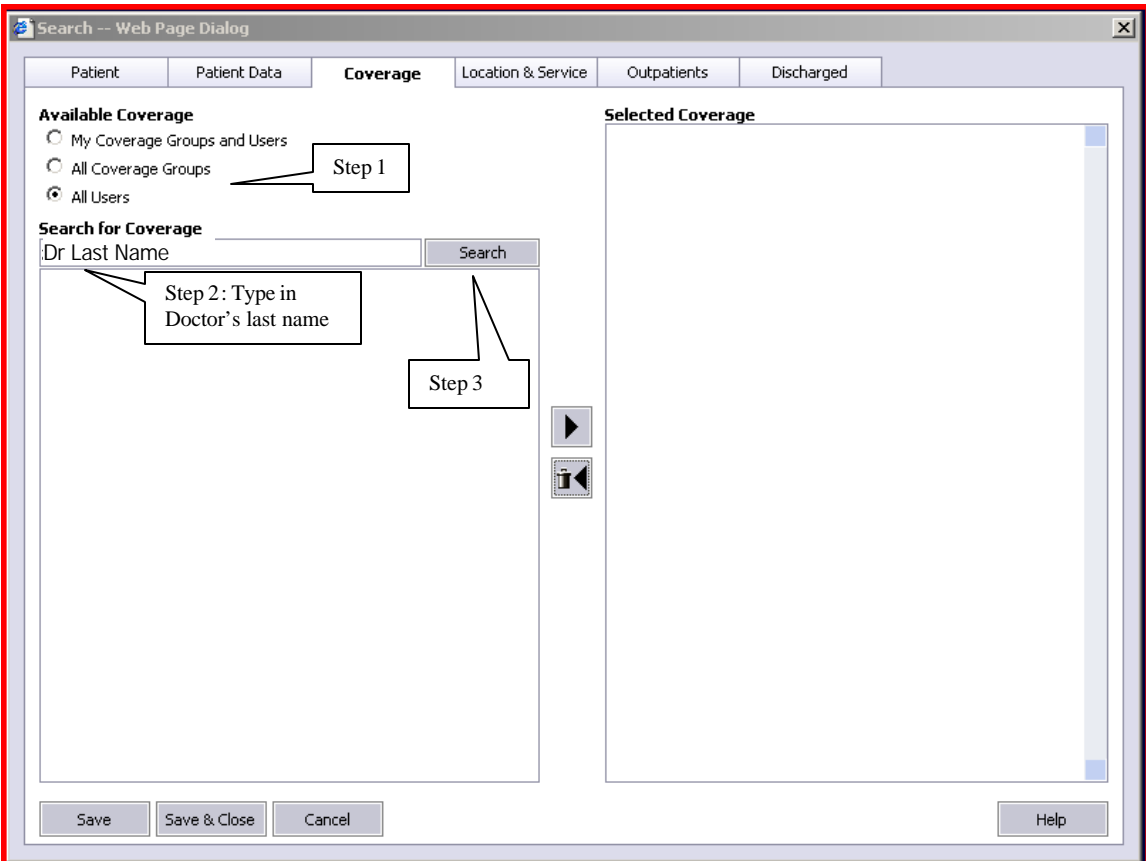

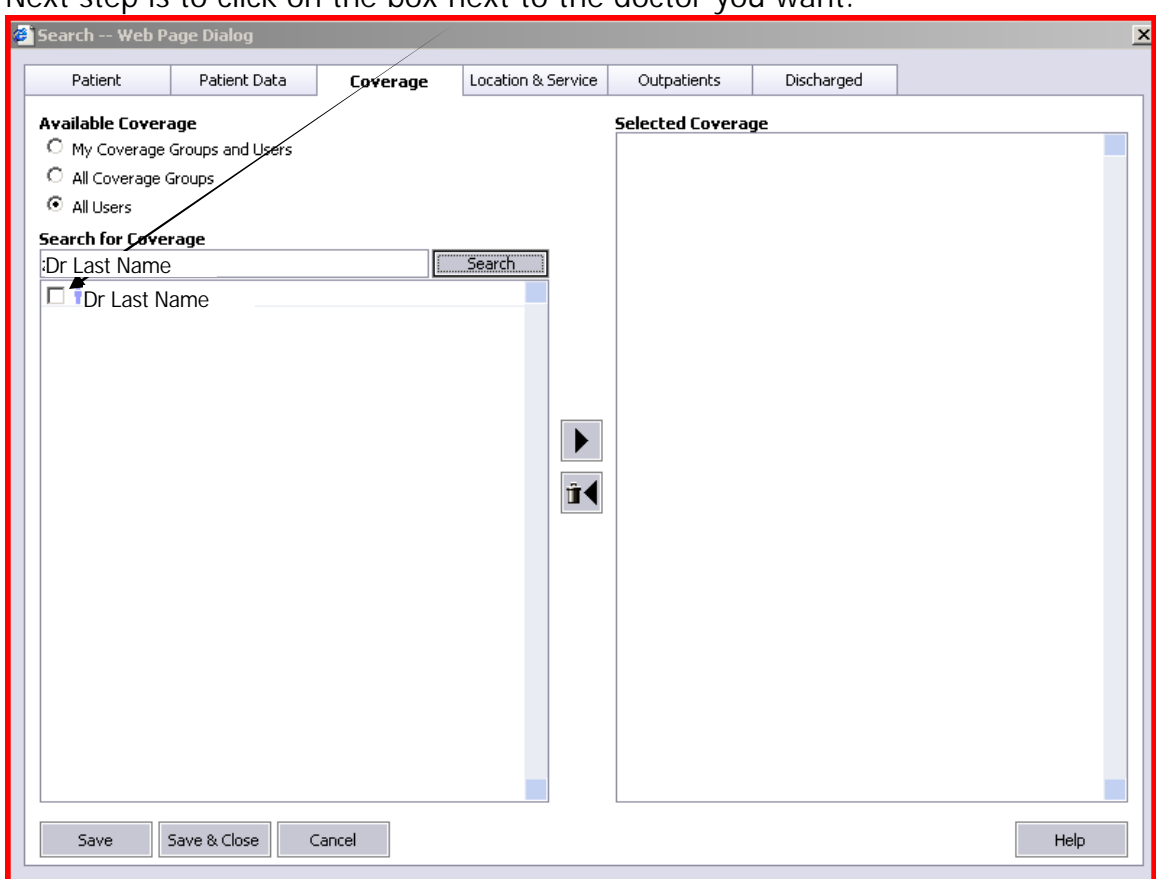

Next step is to click on the box next to the doctor you want.

Click on the **the system** that this is the physician you need the census for.

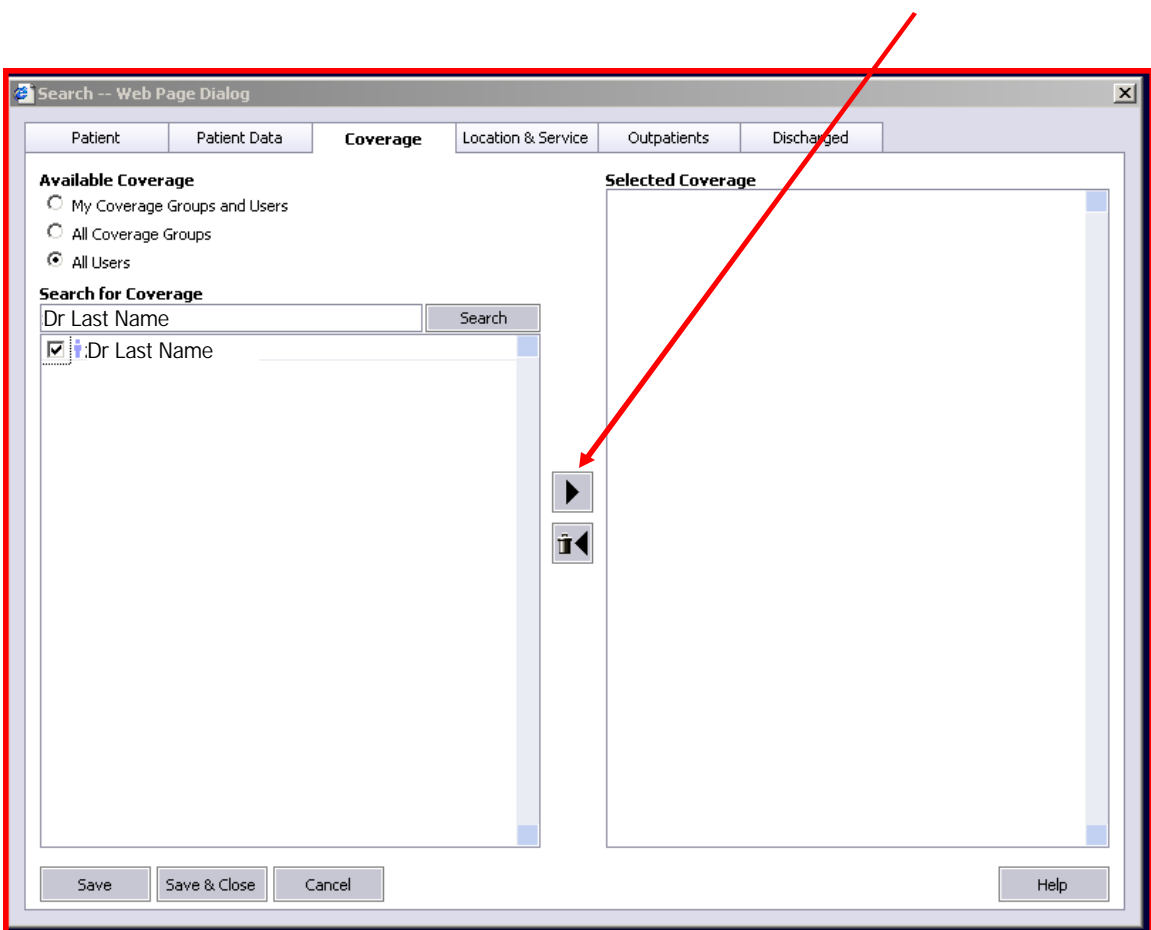

## Result:

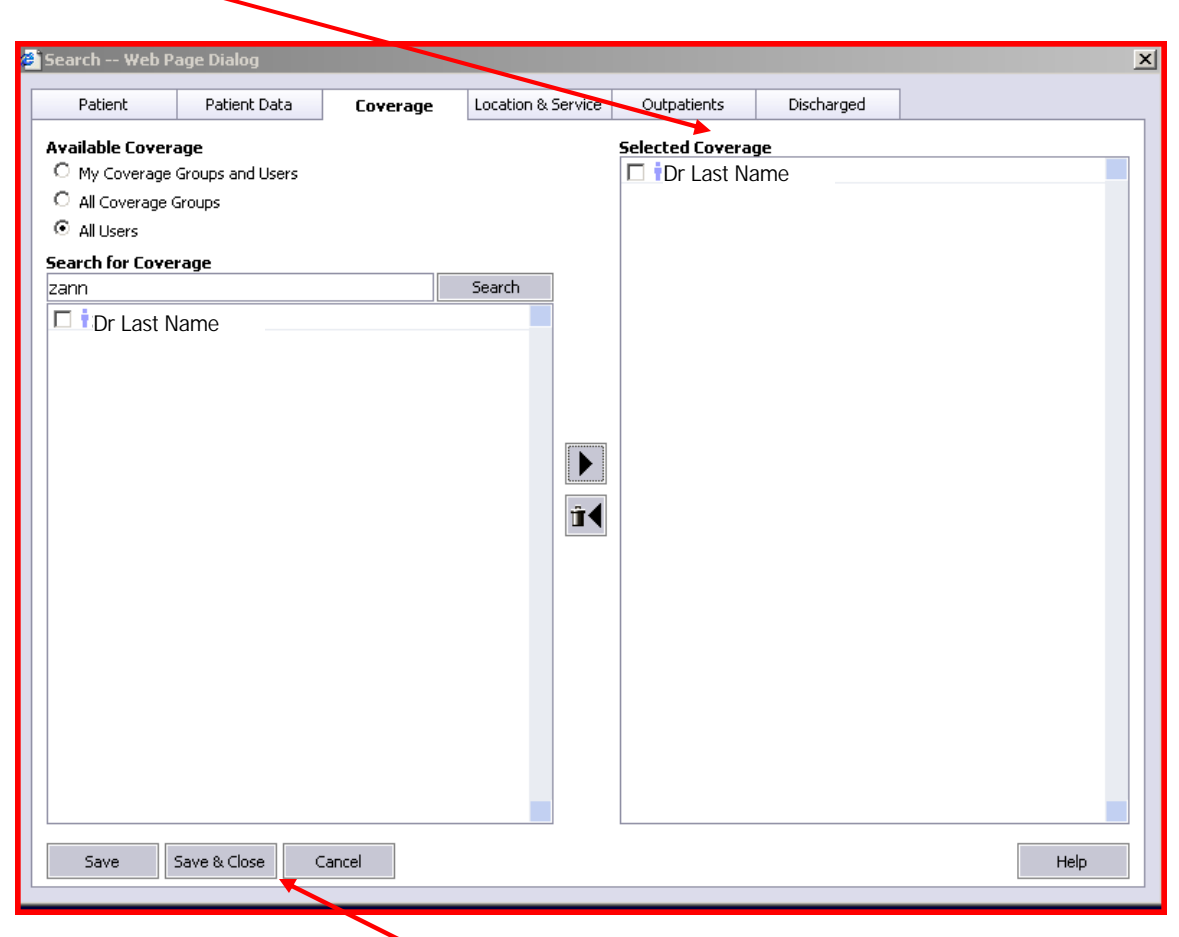

Next, Click on **Save & Close**. This will take you back to the Census Screen. See next page.

On the Census Screen, Click on the **interest on next to the "My Patients Only."** This will pull a drop down box.

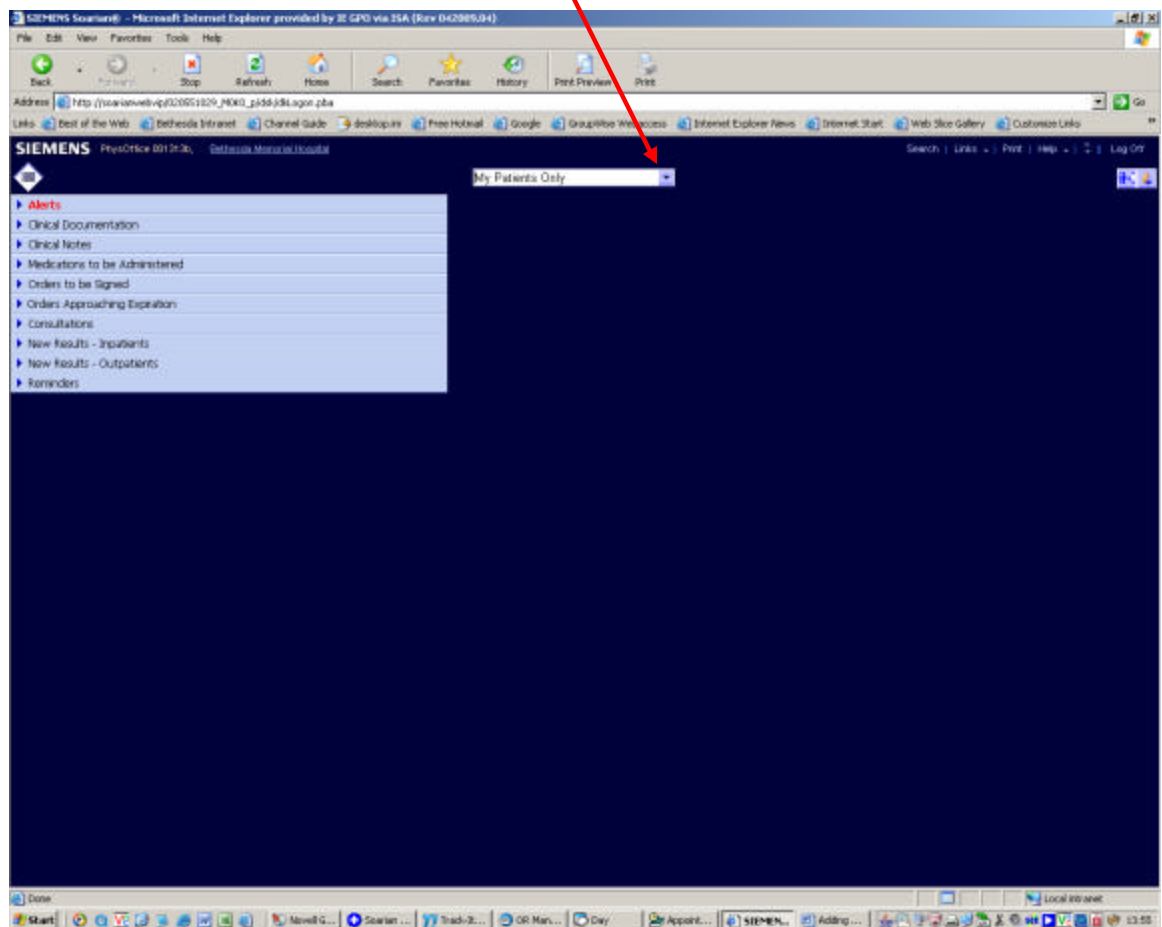

Select the entry, "Include Coverage Patients"

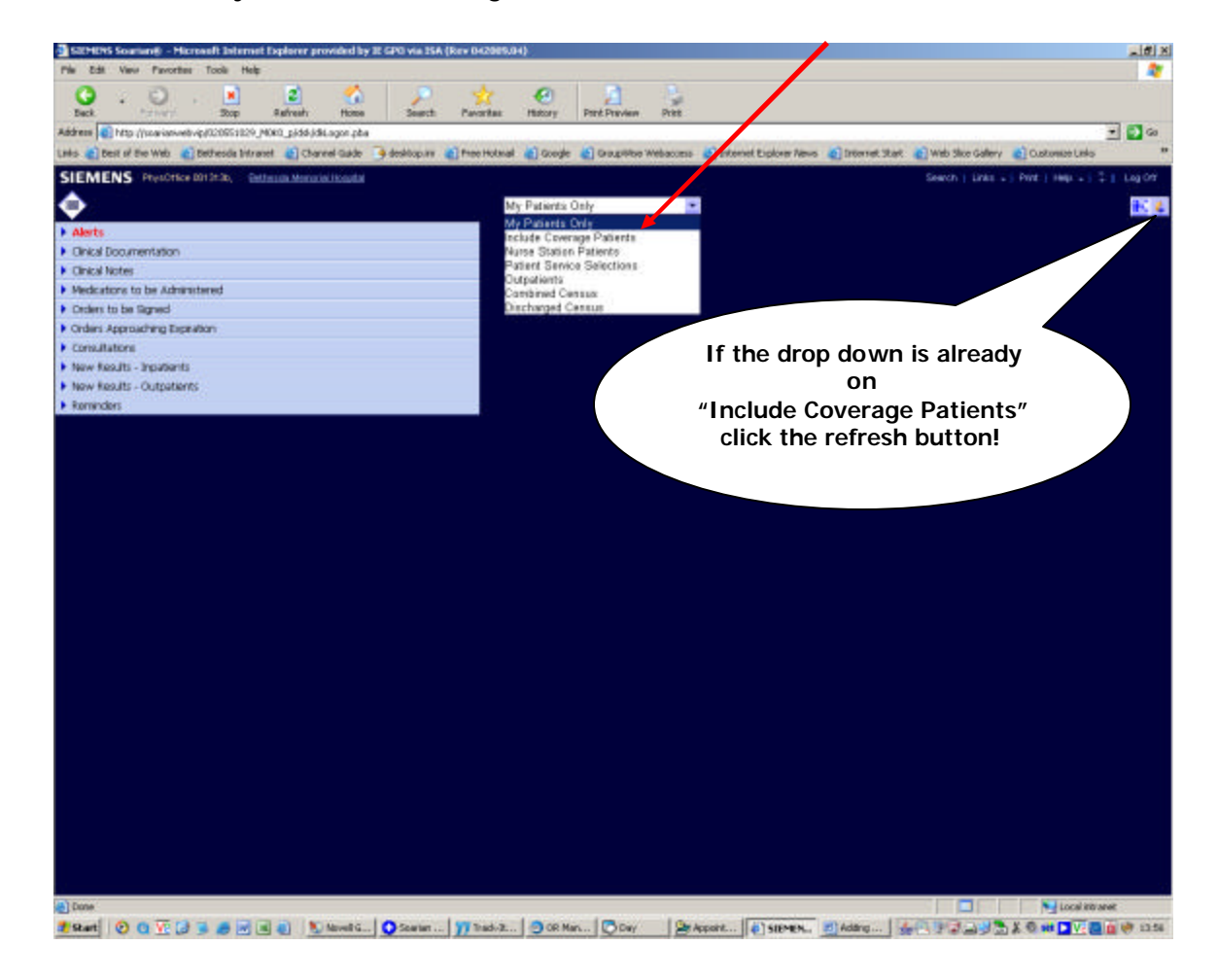

If the physician has any patients, then it should appear on the Census menu.

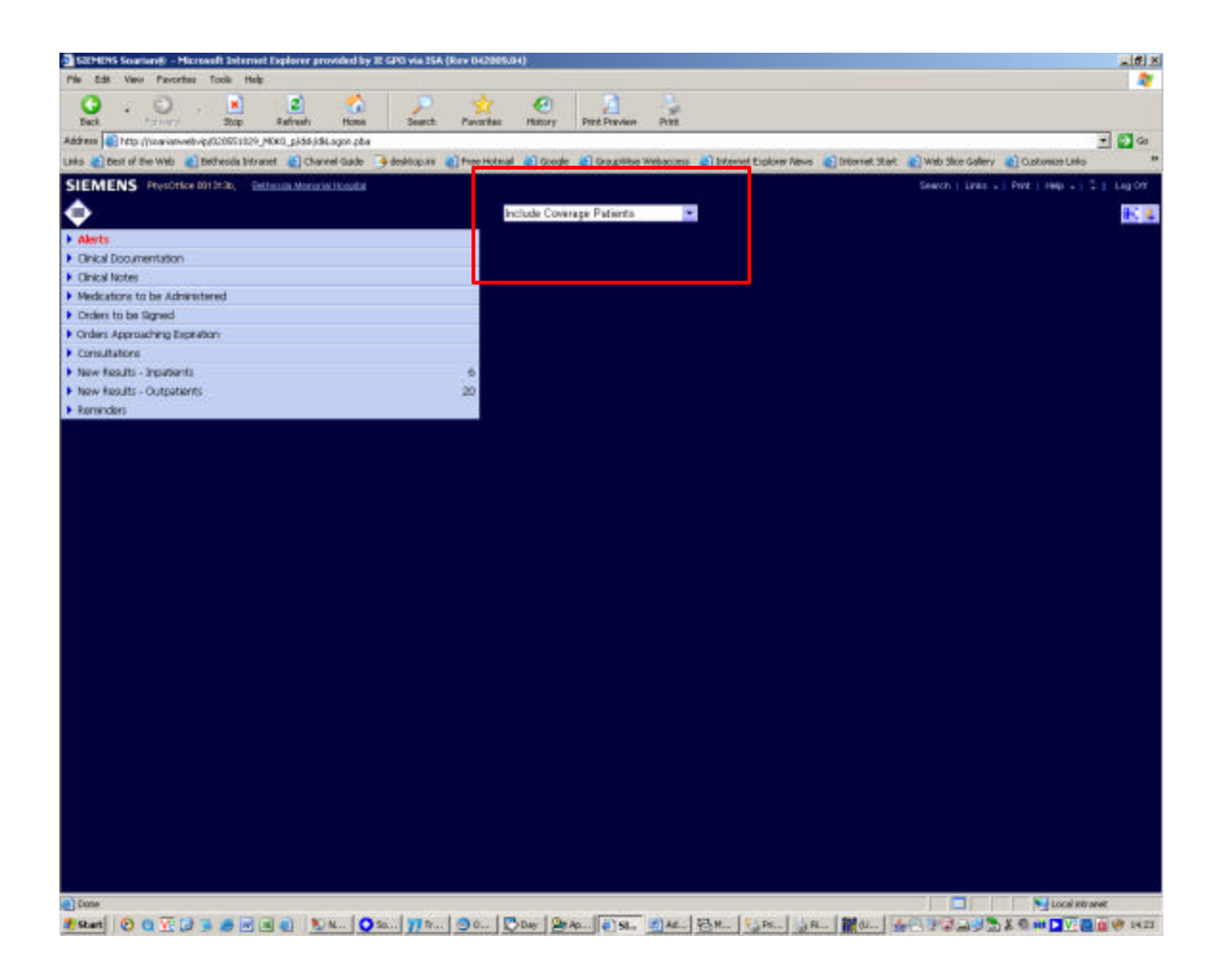